# A short guide to edurosECDIS

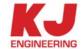

# **Revision History**

| Rev. No | DATE         | Description                                    | Page  |
|---------|--------------|------------------------------------------------|-------|
| 0       | May.25 2014  | Documentation Creation                         |       |
| 1       | Aug. 18 2014 | Addition of guarantee company                  | 17    |
| 2       | Oct.07.2014  | Addition of Offline Registration Form (Form E) | 15    |
| 3       | Oct.27.2014  | Addition of Media Request Form (Form G)        | 16    |
| 4       | Oct.29.2014  | Revised contents of Course Type and From       | 11~16 |
| 5       | Nov.5.2014   | Revision of Doc. & Check list                  | 13    |

# **Table of Contents**

|       | sion History                                                       |     |
|-------|--------------------------------------------------------------------|-----|
| Table | e of Contents                                                      | . 3 |
| I.    | Overview                                                           | . 4 |
|       | A. Overview                                                        | . 4 |
|       | B. Approval                                                        | . 5 |
|       | C. Learning Objectives                                             |     |
|       | D. Entry Standards                                                 | . 5 |
|       | E. Target Group                                                    | . 5 |
|       | F. Objective                                                       | . 5 |
|       | G. Legal Foundation                                                | . 5 |
|       | H. Language                                                        | . 5 |
|       | I. Online Support                                                  | . 6 |
|       | J. Type of Users                                                   | . 6 |
|       | K. Trainer                                                         | . 6 |
| II.   | Course Procedure                                                   | . 7 |
|       | A. Course Outline                                                  | . 7 |
|       | B. Sign Up with Group code                                         |     |
|       | C. Log In                                                          | . 8 |
|       | D. Payment                                                         | . 8 |
|       | E. Download                                                        | . 8 |
|       | F. Installation                                                    | . 9 |
|       | G. CBT (Computer Based Training)                                   | . 9 |
|       | H. Test                                                            | . 9 |
|       | I. Verification                                                    | . 9 |
|       | J. Certification                                                   | 10  |
|       | K. Learning Evaluation                                             | 10  |
| III.  | Course Type                                                        |     |
|       | A. Course Comparison between Offline(CBT) and Online(WBT) by stage | 11  |
|       | B. Course Details by Type                                          |     |
| IV.   | Document Checklist                                                 |     |
|       | A. Sign Up                                                         |     |
|       | B. Purchase                                                        |     |
|       | C. For Certification                                               | 13  |
|       | D. Others                                                          |     |
|       | APPENDIX                                                           |     |
|       | A : Company Info                                                   |     |
|       | B : Ship Info.                                                     |     |
|       | C: Applicant Personal Information (Simplified)                     |     |
|       | D : Purchase Order                                                 |     |
| Form  | E : Applicant Personal Information (Complex)                       | 16  |
| Form  | F: Media Request Form                                              | 17  |
|       | G : Letter of Guarantee                                            |     |
| Form  | H: Training Evaluation Survey                                      | 19  |
| Form  | I : Company Register Form for TST Trainer                          | 20  |
| Form  | K: Certificate of JRC ECDIS Type Specific Training                 | 21  |

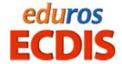

## I. Overview

#### A. Overview

The edurosECDIS is a JRC approved Hybrid learning tools for JRC ECDIS Type Specific Training that combines

Offline Course and Self-Test modules with Online portal system for supporting trainees

The client CBT program together with the JRC ECDIS demo program can be delivered Online or USB for JRC ECDIS Type Specific Training, where a trainee can access to most part of following processes by himself with or without online connections

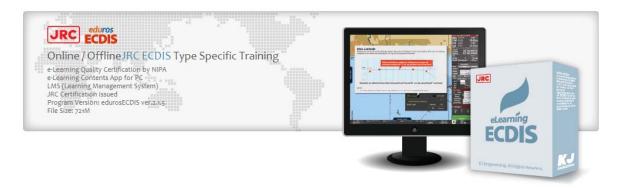

- Simple and Flexible Solutions 24/7/365
- Support Online and Offline Access
- CBT lessons and Hands on Practices on JRC Demo software
- Immediate Results and Feedback
- Supplementary learning Packages eBook
- Multiplatform Solutions PC, Mac, IOS, Android and Tablets
- Better Retention
- The Most up-to-date contents at much lower Cost
- Automatic Update Features and notices on the software
- Accessible to your Certificate on the edurosECDIS Portal Site for authenticity
- A Better Fit for 21st-Century Smart Businesses

## B. Approval

JRC approved type specific training modules for JRC ECDIS Model "JAN-701B, JAN-901B, JAN-2000, JAN-901M and JAN-701)

## C. Learning Objectives

A trainee successfully completing this course will be able to operate the equipment and use the navigational functions of the JRC ECDIS,

The trainee will be able to use the specified functions related to the following areas

- JRC ECDIS system configuration and initial operation
- Familiarization with available function
- Familiarization with the menu structure
- Operation menu on the JRC ECDIS
- Display Set-up
- Setting of Safety Values
- Recognition of the alarms and malfunction indicators and action to be taken
- Route planning
- Route monitoring
- Setting of ECDIS
- Changing over to backup system
- Load Charts and License
- Updating Software

## D. Entry Standards

The course has been designed for officers in charge of a navigational watch and for experienced nautical officers and other persons with navigational responsibilities who have completed ECDIS generic training course of IMO Model Course 1.27.

## E. Target Group

Nautical Officers, Captains, Shore-based nautical staff who are operating a JRC ECDIS today or planning to operate one in the future

## F. Objective

The overall objective is to enhance safety of navigation by providing the knowledge and skills necessary to fully utilize the features of JRC ECDIS.

## G. Legal Foundation

- Manila Amendments to the STCW Code
- ISM Code
- Port State Control

## H. Language

English / Koean / Japanese

## I. Online Support

Web based My Learning Status Monitoring tool is provided to monitor your learning progress in an online environment whenever necessary

The Web enhanced LMS(Learning Management System) handles all aspects of the learning process for administration, documentation, tracking and reporting of e-learning courses by incorporating the "synchronous or asynchronous Internet communication technology" into the system which serves to "facilitate a simultaneous independent and collaborative learning experience

## J. Type of Users

There are four Types of accounts below with different authorities & roles

- General user is a free account who is allowed to gain access to the limited lessons for trials only
- Premium user is a Paid account who could get access to all services.
- Trainer or Assessor is a group manager who could be JRC or JRC authorized party who could supervise the user's leaning process throughout the courses and verify the candidate who apply for the verification at the time of the interview
- Administrator, or sysadmin, is a person who is responsible for the upkeep, configuration, and reliable operation of edurosECDIS systems

#### K. Trainer

A Trainer is a JRC authorized ECDIS Type Specific Trainer with enough technical knowledge and skills to carry out his own jobs in a competent and professional manner. It can be Ship-owner's instructor, School teachers, Service Agent or JRC who is qualified to train and verify officers on behalf of JRC.

Throughout the courses, The trainer is fully responsible for watching the trainee's courses, carrying out an on or off-line interview with candidates and even issuing the ECDIS competence certificate after the verification of the trainee ID via the Trainer site (www.edurso.com/home/admin)

- Provide the learning materials
- Monitor and Guide the Learning Progress
- Evaluate the Skill and Knowledge through tests
- Authenticate and verify a learner's identity by the interview

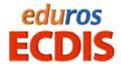

## II. Course Procedure

## A. Course Outline

The edurosECDIS is a JRC ECDIS Type Specific elearning Course in compliance with Manila Amendments to the STCW which require that the seafarers take type-specific familiarization training for the JRC ECDIS system that is installed on-board the vessel

This course is intended to educate and train all bridge officers on vessels which have JRC ECDIS as the primary means of navigation by introducing the officers how to learn on the proper operational use of JRC ECDIS both at the ordinary and under extreme conditions

Here is an introduction to the 8 Step courses available in three(3) Language

1) Attendance Requirement

2 Application

③ Program Installation

4 Self Study

(5) Self Test

6 Test Evaluation

7 Verification

(8) Certification

: Completed the ECDIS Generic Course

: ID and PW

: Download, CD/DVD. USB

: Computer Based Training (100%)

: Written and Practical Test

: Auto-Evaluation (More than 70%)

: Guarantee Letter or Interview

: Issued by a qualified trainer

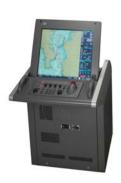

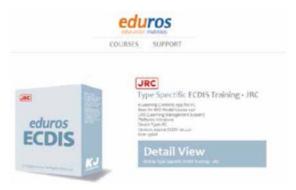

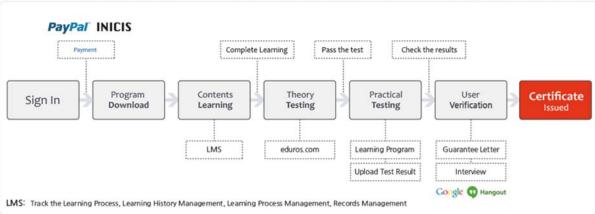

## B. Sign Up with Group code

if you are the first time user for edurosECDIS, you will need to create an account for the service. Online registration is usually accomplished with the eduros site (<a href="www.eduros.com">www.eduros.com</a>) while Offline is done via the phone, fax and email. You can use any email address as the user name for the service. If you do not specify any group at the Sign up phase, The Eudros group is assigned automatically as a default for the overall management of your course.

- Eduros (default code, 1827)
- Shipowner (TBD)
- School (TBD)
- JRC TST Agent (TBD)
- JRC (2711)

You must start courses from the date when you're required to register

## C. Log In

You can log in to the eduros site (<u>www.eduros.com</u>) with your email address and password you registered.

#### D. Payment

There are two types of payment available after the registration. "Money transfer by Invoice or credit card payment by paypal"

If you already have a PayPal account, enter your password and click Log In the paypal site. (<a href="https://www.paypal.com">https://www.paypal.com</a>), Otherwise, you can enter your personal information in order to make a payment to paypal without a paypal account.

## 1 Single User

The total fee per a trainee is US \$400, including CBT and Certification

#### 2 Bulk Orders for shipowners

Bulk Orders of fifty (50) licenses or more for organizations and businesses can be purchased by contacting the company by e-mail (sales@kjeng.kr) or phone at +82 (51) 404-5650 for more information.

#### 3 Students and Not-For-Profit Discounts

Discounts for students and not-for-profit organizations are available by <u>e-mail</u> (<u>sales@kjeng.kr</u>) or phone at +82 (51) 404-5650 for more information.

#### 4 Distribution Partner Discounts

A number of eLearning Distribution Partners are entitled to be offered discounted licenses for their members only, please contact the company by <a href="mailto:e-mailto:e-ma

#### E. Download

Once the payment is completed, it is redirected towards the page for online user where you can download the programs which you bought and install them on your PC, or you can also download the

8

program in 'My Learning' page afterwards. In case of offline users, the programs can be delivered on CD-ROM or USB, where a trainee can access to all courses without online connections.

#### F. Installation

Each user may install and use one copy of the software product on up to three computers for its sole use, provided only one computer is in use at any given time. This includes home and work, or a laptop and desktop

## G. CBT (Computer Based Training)

The CBT lessons would be covered in following 13 sections including hand-on practices on JRC Demo software which takes the trainees through each discipline using the display and controls of the actual JRC ECDIS equipment. The learning duration will depend on its knowledge and experience in ECDIS

- Operation of Power On/Off
- 2 Description of the ECDIS System Configuration
- 3 Operation of Shifting the chart
- 4 Description of the menu structure
- ⑤ Displaying information on the Electronic Navigational Charts.
- 6 Description of the display panel
- 7 Route Planning
- 8 Route Monitoring
- ① Chart Installation & Updating.
- ① Automatic Sailing
- Updating of the Software
- Explain of difference points for Model

#### H. Test

The test comes in two modes below.

- Ten(10) Written MCQ Test (Multiple Choice Question)
- Ten(10) Practical Test on JRC demo software,

It has been given 60 minutes and if you score 70% or more, you are entitled to go to the next stage for ID verification, otherwise you go back to the previous. The Trainee is eligible to re-take a test up to three times in a row within the available periods. If you keep failing the exam three consecutive times, you are required to be re-enrolled for the re-exam up to another three after paying the re-exam fee of US \$ 150

#### I. Verification

When you pass the test, you will have reached the final step to ensure the identity of yourself. There are two types of verification process available "Interview for both online and offline applicant, or Guarantee Letter for offline applicant only", any of which can be selected depend on your situations

## J. Certification

If your identity is finally verified, The Certificate will be issued automatically by e-mail to your company within 24 hours after verification. The following type of certificates are available depending on where you belong at the time of registration and the cost

- Certification B JRC issued Cert
- Certification C JRC authorized Trainer by Agent
- Certification D JRC authorized Trainer by Owner
- Certification E JRC authorized Trainer by School or Company

If the JRC certificate is required, the extra US \$ 200 should be paid for it.

## K. Learning Evaluation

After the completion, we prepared a series of questions in a training evaluation as a way to evaluate the given course, It gives the learners the opportunity to provide feedback to us so than we can analyse and interpret the information, and act on the results for quality of instruction as well as accurate measures of teaching effectiveness

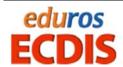

## III. Course Type

## A. Course Comparison between Offline(CBT) and Online(WBT) by stage

| Type<br>Key Process |                      | On-line                                          | Off-line                                         |  |
|---------------------|----------------------|--------------------------------------------------|--------------------------------------------------|--|
| Registration        |                      | Online                                           | Off line (by Fax or email)                       |  |
| Payment             |                      | <sup>①</sup> T/T or Credit card                  | <sup>①</sup> T/T or Credit card                  |  |
| Program De          | livery               | <sup>©</sup> Download or USB                     | <sup>®</sup> Download or USB                     |  |
|                     | Log in               | CBT                                              | CBT                                              |  |
|                     | Lesson               | CBT                                              | CBT                                              |  |
|                     | Practice             | CBT                                              | CBT                                              |  |
| ODT                 | Test                 | CBT                                              | CBT                                              |  |
| CBT                 | Auto-Evaluation      | CBT                                              | CBT                                              |  |
|                     | Sync. With Server    | Auto                                             | By email or Manual Sync                          |  |
|                     | Results Confirmation | Real time                                        | By email                                         |  |
|                     | Results Notice       | Real time                                        | By email                                         |  |
| Verification        |                      | <sup>®</sup> Letter of Guarantee or<br>Interview | <sup>3</sup> Letter of Guarantee or<br>Interview |  |
| Certification       |                      | <sup>®</sup> Soft and/or Hard Copy               | <sup>®</sup> Soft and/or Hard Copy               |  |

- 1) T/T in advance payment or PayPal payment is available
- ② If USB Sticks are requested, the KJE is not financially responsible for any Taxes or Duties associated with the delivery of media, such fees if incurred are to be paid by the customer
- ③ Please submit a "Letter of Guarantee" issued by a ship-owner's representative, or a certified trainer who are accredited by JRC. In case that interview is selected, Online based Video Interview or Face-to-Face Interview is available, Please submit your interview application to us via email at sales@kjeng.kr or register your interview date at the eduros site. (www.eduros.com)
- 4 After the training, we can issue you both a hard copy as well as a soft copy of the certificate so that you can receive a soft copy of the certificate to your email or check it at the eduros site. (www.eduros.com) whenever you want, if a hard copy is needed, it can be send to your place at your cost

# B. Course Details by Type

| Type                        | Course A                        | Course B             | Course C   |  |
|-----------------------------|---------------------------------|----------------------|------------|--|
| Code                        | eEcbt                           | eEtst                | eEsvr      |  |
| Mode                        | On/Off line                     | Off line             | On line    |  |
| Price                       | US \$ 150                       | US \$ 400            | US \$ 400  |  |
| Platform / Operation System | PC / Window                     |                      |            |  |
| Language Support            | Support English/Japanese/Korean |                      | ın         |  |
| LMS Support                 | 0                               |                      |            |  |
| Platform                    | PC / Window                     |                      |            |  |
| ECDIS Model                 | JAN-901B/                       | 701B / JAN-901M/701M | / JAN-2000 |  |
| Practice                    | х о о                           |                      |            |  |
| Test                        | Х О О                           |                      | 0          |  |
| Certification               | Х О О                           |                      | 0          |  |
| Media Distribution          | Download                        | USB                  | Download   |  |
| Upgrade                     | Auto                            | Manual               | Auto       |  |

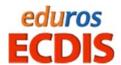

## IV. Document Checklist

The following documents, duly completed, must be submitted to KJ Engineering sales division for evaluation and approval before the course starts or the issue of the certification

# A. Sign Up

| No | Stage                     | Form Type |
|----|---------------------------|-----------|
| 1  | Company Info.             | А         |
| 2  | Ship Info                 | В         |
| 3  | Trainee Personal Info (A) | С         |

## **B.** Purchase

| No | Stage                     | Form Type |
|----|---------------------------|-----------|
| 1  | Purchase Order            | D         |
| 2  | Trainee Personal Info (B) | E         |
| 3  | Media Request             | F         |

## C. For Certification

| No | Stage                                              | Form Type                     |
|----|----------------------------------------------------|-------------------------------|
| 1  | Guarantee Letter                                   | G                             |
| 2  | Copy of Master's or Guarantor's ID                 | Var'ly (User's Standard Form) |
| 3  | Training Evaluation Survey                         | Н                             |
| 4  | Certificate of JRC ECDIS Type<br>Specific Training | К                             |

## D. Others

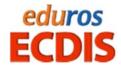

## V. APPENDIX

## Form A: Company Info

| Company Name     |         |  |
|------------------|---------|--|
| Registration No. |         |  |
| Address          |         |  |
| Tel. No          | Fax. No |  |
| Email            | website |  |
| Group Code       |         |  |

# Form B : Ship Info.

| Ship Name  | Master Name         |  |
|------------|---------------------|--|
| Call Sign  | IMO No              |  |
| Tel. No    | Fax. No             |  |
| Main email | Number of Applicant |  |

# Form C: Applicant Personal Information (Simplified)

| Email or ID | Password |  |
|-------------|----------|--|
|-------------|----------|--|

Form D: Purchase Order

| eLearning<br>(edurosECDIS)   |                                                          |                |  |
|------------------------------|----------------------------------------------------------|----------------|--|
| Course Type A<br>(US \$ 150) | eEcbt - Basic Course                                     | No. of License |  |
| Course Type B<br>(US \$ 400) | eEtst – Advance Offline Course<br>(Basic + Test + Cert.) | No. of License |  |
| Course Type C<br>(US \$ 400) | eEsvr - Advance Online Course<br>(Basic + Test + Cert.)  | No. of License |  |

| Method of Payment    |                                                                                                    |
|----------------------|----------------------------------------------------------------------------------------------------|
| Cash in Advance      | Please issue an invoice for payment and refer to the sales team (tel 82-51-404-5655 or email at sales@kjeng.kr) |
| Paypal / Credit Card | http://www.eduros.co.kr/home/eLearningECDIS_typeC.php                                                           |
| Others               | Please refer to the sales team (tel 82-51-404-5655 or email at sales@kjeng.kr)                                  |

## **Registration Method**

Online : www.eduros.comEmail : sales@kjeng.kr

- FAX : Please fax the completed registration forms to KJ ENG. at 82-51-404-5655

- MAIL: Please mail the completed form to the below KJ Engineering Co.,Ltd, C/O Sales Director #202, Sunkyung Bldg., 16-6, Jungang-daero 180beon-gil, Dong-gu, Busan, Korea 601-839

Volume License: 10% discount is available only on the Bulk Orders of thirty (50) or more

<u>Cancellation Policy</u>: Notification of registration cancellation must be received before payment and No refunds will be issued after payment

## Form E: Applicant Personal Information (Complex)

## 1 Personal Info.

- Full Name
- Sex.
- Picture
- Rank/Position
- Date of Birth
- Address
- Nationality

## 2 eLearning Info

- Course ID

- Course Name

eE\_TST\_01

edurosECDIS Offline

## 3 Guarantor Info

- Group ID
- Group Name
- Guarantor Name

## 4 Qualification Info

- Passport No.
- Cert. No of Generic ECDIS course

## 5 Attachment

- A Copy of ID (Passport or Cert.)

Form F: Media Request Form

| Shipping Info |       |           |          |  |
|---------------|-------|-----------|----------|--|
| First Name    |       | Last name |          |  |
| Tel. No       |       | email     |          |  |
| Order Date    |       | Order No. |          |  |
| Address       |       |           |          |  |
| City          | State |           | Zip Code |  |

#### Terms & conditions

- Allow up to 7 business days for Delivery from date of shipping
- All **shipping costs** shall be **borne by** the buyer
- The Seller shall use the carrier(s) selected by Buyer if Buyer so requests.
- The Seller is not financially responsible for any Taxes or Duties associated with the delivery of media, such fees if incurred are to be paid by the customer.
- Upon transaction completion we will send an email confirmation with your shipment tracking information.
- Printed product documentation is not available but the online versions are available for everyone.

#### Form G: Letter of Guarantee

To ensure all courses are done according to our procedures, all documents and checklists must be signed and stamped. This must be done by Master or a qualified Assessor

# Letter of Guarantee

The Master/Assessor is jointly responsible that the applications receive appropriate training and full certification on board ship for the JRC ECDIS TST according to the STCW 95 regulation I/6 and section A-I/6 for the training and assessment of competence of Seafarers

When there are two more applicants, please attaché a list of all trainees

## **Trainee**

Full Name
Date of Birth
Rank/Position
Nationality
Ship Name
Course Name
eLearning ID

edurosECDIS Offline

eE TST 01

I will guarantee the following items regarding the above entry for the edurosECDIS Course

- The participant's ID and personal details are correct
- The CBT training is individual and unaided work
- The CBT is 100% completed and achieved an assessment (more than 70%)
- Expenses for the applicant's course
- Compliance with the eLearning Service Agreement

I hereby declare that the above is true

#### Guarantor

Date

Name

Guarantee Company

Guarantor Name (Cap't or Company Representative)

Division / Position

Relationship with the trainee

Note) Please put the registered seal of the company together with his/her signature

# Form H: Training Evaluation Survey

Thank you for attending edurosECDIS training course. We'd like to hear your impression of the various aspects of the training, so that we can continually improve the experience for all trainees.

| Course Name         |                                     | Date                                  |                                  |                  |
|---------------------|-------------------------------------|---------------------------------------|----------------------------------|------------------|
| ① Overall h         | now would you rate th<br>Excellent  | ne training courses?<br>Good          | Fair                             | Poor             |
| ② Please ra         | ate the following aspe              | ects of the eduros e                  | elearning content                | s?               |
| - Did               | I this course meet yo<br>Excellent  | ur expectation ?<br>Good              | Fair                             | Poor             |
| - We                | ere the contents appro<br>Excellent | opriate for JRC ECI<br>Good           | DIS TST ?<br>Fair                | Poor             |
| - Ho                | w do you think of the<br>Excellent  | presentation (Grap<br>Good            | hic, Animation, <i>F</i><br>Fair | Audio )?<br>Poor |
| 3 Please ra         | ate the following aspe              | ects of the elearning                 | g system ?                       |                  |
| Registration        | Excellent                           | Good                                  | Fair                             | Poor             |
| Course Timing       | Excellent                           | Good                                  | Fair                             | Poor             |
| Speed               | Excellent                           | Good                                  | Fair                             | Poor             |
| Cost & Pricing      | Excellent                           | Good                                  | Fair                             | Poor             |
| ④ Do you o          | consider the eLearnin<br>Excellent  | g course to be a go<br>Good           | ood tool for trainii<br>Fair     | ng?<br>Poor      |
| ⑤ Did you           | encounter any techni<br>Yes         | cal problem with the<br>(Please Speci |                                  | No               |
| ⑥ Was any           | help provided when<br>Excellent     | needed ?<br>Good                      | Fair                             | Poor             |
| ⑦ Based or future ? | n your experience, H                | ow likely are you at                  | tend to similar co               | ourses in the    |
|                     | Very Likely                         | Somewhat                              | Not                              |                  |
| What wa             | s your favorite part o              | f the training?                       |                                  |                  |
| 9 What wa           | s your least favorite               | part of the training?                 |                                  |                  |
| ① Any other         | er suggestions or com               | nments to help us ir                  | nprove future tra                | ining classes?   |

Form I : Company Register Form for TST Trainer

| Company Info                        |                           |
|-------------------------------------|---------------------------|
| Company Name                        |                           |
| Registration No.                    |                           |
| Found                               |                           |
| Address                             |                           |
| Tel. No                             | Fax. No                   |
| Main email                          | website                   |
| Group Code                          |                           |
|                                     |                           |
| Contact Info                        |                           |
| Name                                | eduros ID(email)          |
| Dep't                               | Position                  |
| Tel. No                             | email                     |
| Trainer Info (1)                    |                           |
| Name                                | JRC Cert. No              |
| Dep't                               | Position                  |
| Tel. No                             | eduros ID(email)          |
|                                     |                           |
| Trainer Info (2)                    |                           |
| Trainer Info (2)                    | JRC Cert No               |
| Name                                | JRC Cert. No  Position    |
| Name<br>Dep't                       | Position                  |
| Name                                |                           |
| Name<br>Dep't                       | Position                  |
| Name<br>Dep't<br>Tel. No            | Position                  |
| Name Dep't Tel. No Trainer Info (3) | Position eduros ID(email) |

Form K: Certificate of JRC ECDIS Type Specific Training

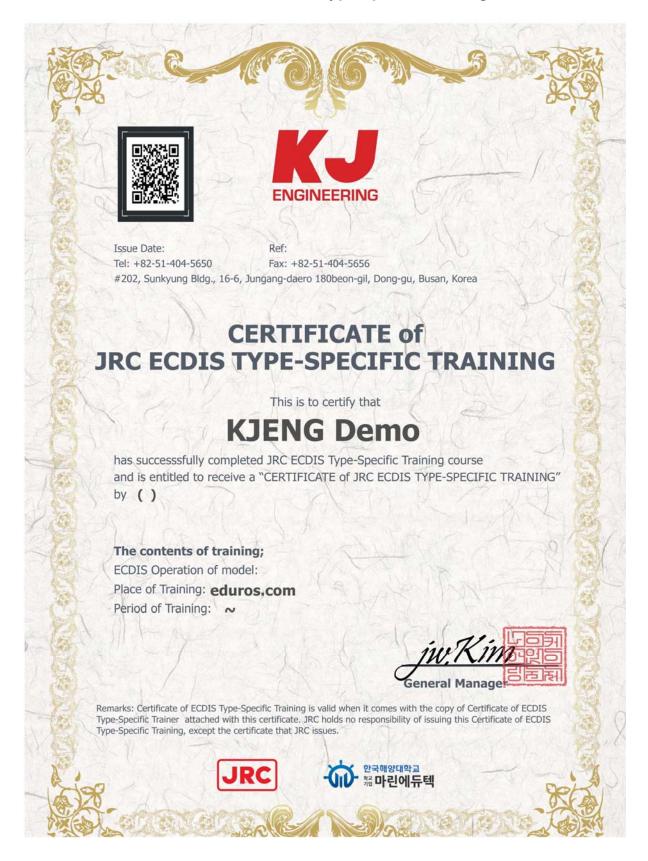